# Symantec™ ApplicationHA Agent for DB2 Configuration Guide

Linux

5.1 Service Pack 2

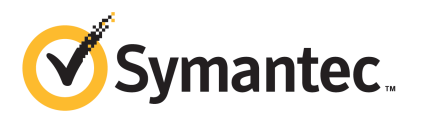

### Symantec™ ApplicationHA Agent for DB2 Configuration Guide

The software described in this book is furnished under a license agreement and may be used only in accordance with the terms of the agreement.

Agent version: 5.1.101.000

Document version: 5.1.101.000.0

#### Legal Notice

Copyright © 2011 Symantec Corporation. All rights reserved.

Symantec, the Symantec logo, Veritas, Veritas Storage Foundation, CommandCentral, NetBackup, Enterprise Vault, and LiveUpdate are trademarks or registered trademarks of Symantec corporation or its affiliates in the U.S. and other countries. Other names may be trademarks of their respective owners.

The product described in this document is distributed under licenses restricting its use, copying, distribution, and decompilation/reverse engineering. No part of this document may be reproduced in any form by any means without prior written authorization of Symantec Corporation and its licensors, if any.

THEDOCUMENTATIONISPROVIDED"ASIS"ANDALLEXPRESSORIMPLIEDCONDITIONS, REPRESENTATIONS AND WARRANTIES, INCLUDING ANY IMPLIED WARRANTY OF MERCHANTABILITY, FITNESS FOR A PARTICULAR PURPOSE OR NON-INFRINGEMENT, ARE DISCLAIMED, EXCEPT TO THE EXTENT THAT SUCH DISCLAIMERS ARE HELD TO BELEGALLYINVALID.SYMANTECCORPORATIONSHALLNOTBELIABLEFORINCIDENTAL OR CONSEQUENTIAL DAMAGES IN CONNECTION WITH THE FURNISHING, PERFORMANCE, OR USE OF THIS DOCUMENTATION. THE INFORMATION CONTAINED IN THIS DOCUMENTATION IS SUBJECT TO CHANGE WITHOUT NOTICE.

The Licensed Software and Documentation are deemed to be commercial computer software as defined in FAR 12.212 and subject to restricted rights as defined in FAR Section 52.227-19 "Commercial Computer Software - Restricted Rights" and DFARS 227.7202, "Rights in Commercial Computer Software or Commercial Computer Software Documentation", as applicable, and any successor regulations. Any use, modification, reproduction release, performance, display or disclosure ofthe Licensed Software and Documentation by the U.S. Government shall be solely in accordance with the terms of this Agreement.

Symantec Corporation 350 Ellis Street Mountain View, CA 94043

<http://www.symantec.com>

### Technical Support

<span id="page-3-0"></span>Symantec Technical Support maintains support centers globally. Technical Support's primary role is to respond to specific queries about product features and functionality. The Technical Support group also creates content for our online Knowledge Base. The Technical Support group works collaboratively with the other functional areas within Symantec to answer your questions in a timely fashion. For example, the Technical Support group works with Product Engineering and Symantec Security Response to provide alerting services and virus definition updates.

Symantec's support offerings include the following:

- A range of support options that give you the flexibility to select the right amount of service for any size organization
- Telephone and/or Web-based support that provides rapid response and up-to-the-minute information
- Upgrade assurance that delivers software upgrades
- Global support purchased on a regional business hours or 24 hours a day, 7 days a week basis
- Premium service offerings that include Account Management Services

For information about Symantec's support offerings, you can visit our Web site at the following URL:

#### [www.symantec.com/business/support/index.jsp](http://www.symantec.com/business/support/index.jsp)

All support services will be delivered in accordance with your support agreement and the then-current enterprise technical support policy.

#### Contacting Technical Support

Customers with a current support agreement may access Technical Support information at the following URL:

#### [www.symantec.com/business/support/contact\\_techsupp\\_static.jsp](http://www.symantec.com/business/support/contact_techsupp_static.jsp)

Before contacting Technical Support, make sure you have satisfied the system requirements that are listed in your product documentation. Also, you should be at the computer on which the problem occurred, in case it is necessary to replicate the problem.

When you contact Technical Support, please have the following information available:

■ Product release level

- Hardware information
- Available memory, disk space, and NIC information
- Operating system
- Version and patch level
- Network topology
- Router, gateway, and IP address information
- Problem description:
	- Error messages and log files
	- Troubleshooting that was performed before contacting Symantec
	- Recent software configuration changes and network changes

#### Licensing and registration

If your Symantec product requires registration or a license key, access our technical support Web page at the following URL:

[www.symantec.com/business/support/](http://www.symantec.com/business/support/)

#### Customer service

Customer service information is available at the following URL:

[www.symantec.com/business/support/](http://www.symantec.com/business/support/)

Customer Service is available to assist with non-technical questions, such as the following types of issues:

- Questions regarding product licensing or serialization
- Product registration updates, such as address or name changes
- General product information (features, language availability, local dealers)
- Latest information about product updates and upgrades
- Information about upgrade assurance and support contracts
- Information about the Symantec Buying Programs
- Advice about Symantec's technical support options
- Nontechnical presales questions
- Issues that are related to CD-ROMs or manuals

#### Support agreement resources

If you want to contact Symantec regarding an existing support agreement, please contact the support agreement administration team for your region as follows:

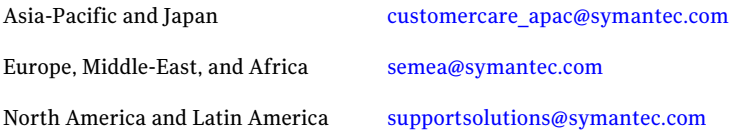

#### Documentation

Product guides are available on the media in PDF format. Make sure that you are using the current version of the documentation. The document version appears on page 2 of each guide. The latest product documentation is available on the Symantec Web site.

#### <https://sort.symantec.com/documents>

Your feedback on product documentation is important to us. Send suggestions for improvements and reports on errors or omissions. Include the title and document version (located on the second page), and chapter and section titles of the text on which you are reporting. Send feedback to:

[doc\\_feedback@symantec.com](mailto:doc_feedback@symantec.com)

#### About Symantec Connect

Symantec Connect is the peer-to-peer technical community site for Symantec's enterprise customers. Participants can connect and share information with other product users, including creating forum posts, articles, videos, downloads, blogs and suggesting ideas, as well as interact with Symantec product teams and Technical Support. Content is rated by the community, and members receive reward points for their contributions.

<http://www.symantec.com/connect/storage-management>

## **Contents**

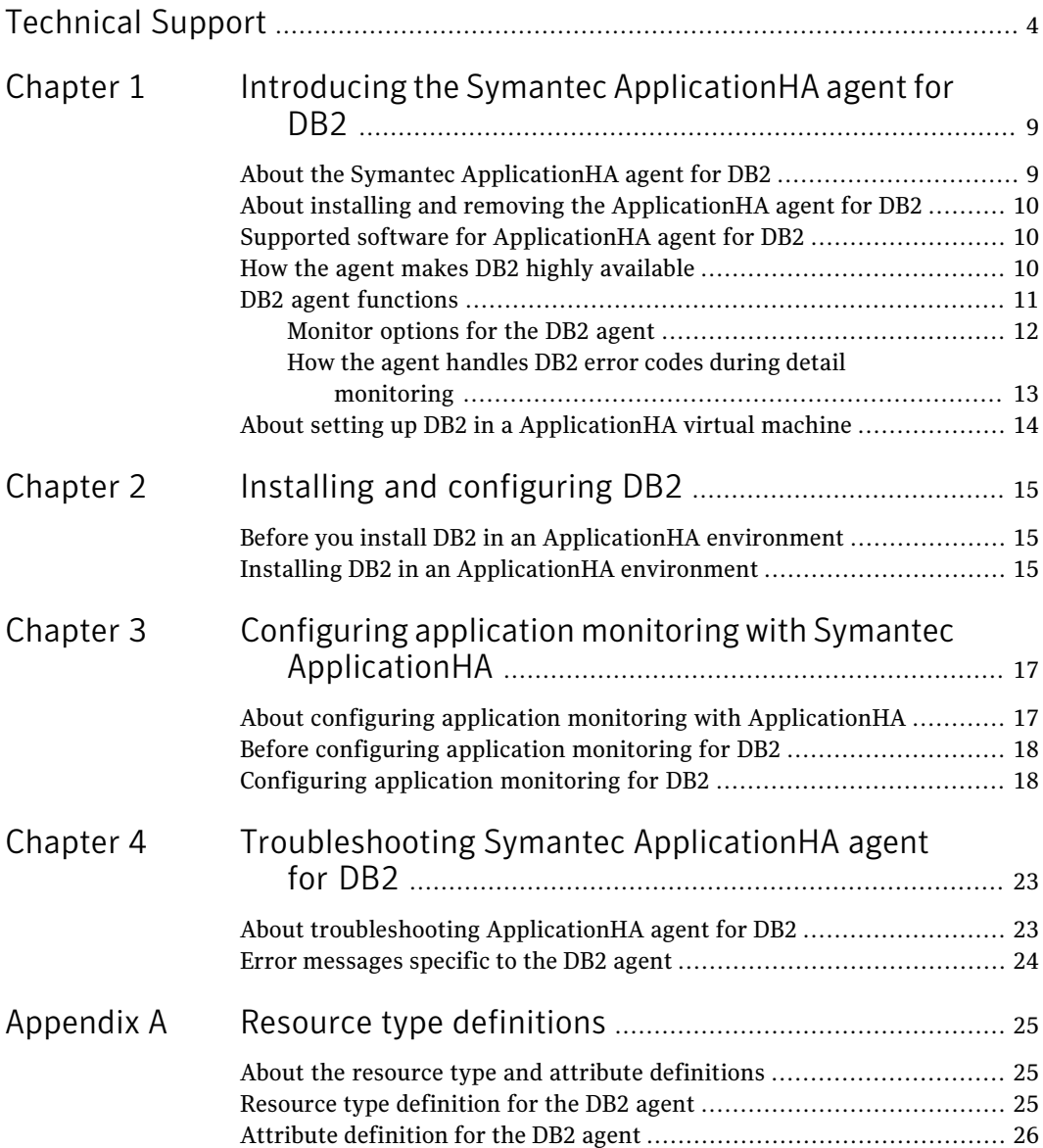

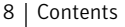

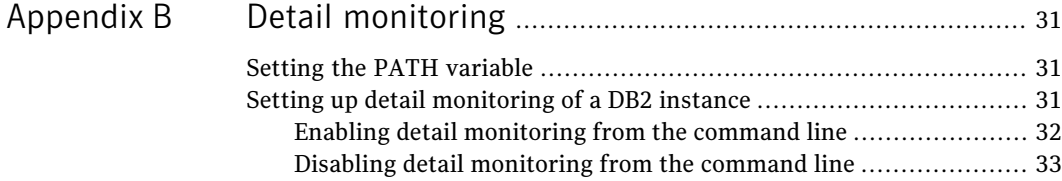

## Chapter

# <span id="page-8-0"></span>Introducing the Symantec ApplicationHA agent for DB2

This chapter includes the following topics:

- About the Symantec [ApplicationHA](#page-8-1) agent for DB2
- About installing and removing the [ApplicationHA](#page-9-0) agent for DB2
- Supported software for [ApplicationHA](#page-9-1) agent for DB2
- How the agent makes DB2 highly [available](#page-9-2)
- <span id="page-8-1"></span>DB<sub>2</sub> agent [functions](#page-10-0)
- About setting up DB2 in a Application HA virtual machine

## About the Symantec ApplicationHA agent for DB2

The Symantec ApplicationHA agents monitor specific components within an enterprise application. They determine the status of the application instances and start or stop them according to external events.

The Symantec ApplicationHA agent for DB2 provides high availability, controlling, and monitoring for DB2 instances.

Symantec agents do the following:

- Monitor specific resources within an enterprise application.
- Determine the status of these resources.
- Start or stop the resources according to external events.

<span id="page-9-0"></span>The agents include resource type definitions and agent executables. The agent for DB2 monitors the DB2 server processes, brings them online, and takes them offline.

## About installing and removing the ApplicationHA agent for DB2

<span id="page-9-1"></span>When you run the installer or uninstall program that accompanies the quarterly agent pack release of high availability agents from Symantec, the latest version of the ApplicationHA agent for DB2 is automatically installed or removed. For more information, see the *SymantecApplicationHAAgent Pack Installation Guide*.

## Supported software for ApplicationHA agent for DB2

The Symantec ApplicationHA agent for DB2 supports the following software versions:

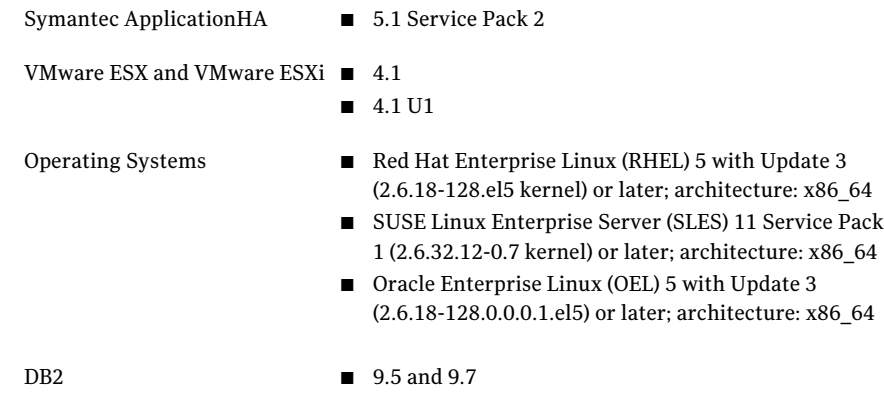

### How the agent makes DB2 highly available

<span id="page-9-2"></span>The Symantec ApplicationHA agent for DB2 continuously monitors the DB2 database processes to verify they function properly.

See "DB2 agent [functions"](#page-10-0) on page 11.

The agent provides the following levels of application monitoring:

■ Primary or Basic monitoring

Basic monitoring include Process check monitoring. With the Process check, the agent verifies that the DB2 process is present in the process table. Process check cannot detect whether process is in a hung state or a stopped state. When a DB2 process terminates abnormally, the agent faults the DB2 resource of the corresponding DB2 instance. The agent reports DB2 resource as offline if you gracefully bring down DB2 resource using the following command:

# hares -offline DB2\_Resource\_Name -sys System\_Name

Note: ApplicationHA commands reside in the /opt/VRTS/bin directory. Add this directory to your PATH environment variable before running the ApplicationHA commands. See "Setting the PATH [variable"](#page-30-1) on page 31.

#### ■ Secondary or Detail monitoring

In detail monitoring, the agent runs a perl script that executes commands against the database to verify its status in detail. Secondary or Detailed monitoring is disabled, by default. You can enable the same using the following command:

# hares -modify DB2\_Resource\_Name IndepthMonitor 1

The agent detects application failure if the monitoring routine reports an improper function of the DB2 processes. When this application failure occurs, the agent attempts to restart the DB2 processes. After a configurable number of attempts, if the application services do not start, the agents consider this as an application failure and report the status to the VMware HA solution. Depending on the configuration, the VMware HA solution can then restart the virtual machine. After the machine restarts, the agent starts the application services and brings the configured resources online. The agent thus ensures high availability for the DB2 services.

<span id="page-10-0"></span>Note: You can use the ApplicationHA wizards to configure only primary or basic monitoring. To configure secondary or detailed monitoring, use CLI/Veritas Operations Manager (VOM).

### DB2 agent functions

The agent consists of resource type definitions and agent executables. The agent executables are organized into online, offline, monitor, and clean functions.

[Table](#page-11-1) 1-1 lists the DB2 agent functions.

| <b>Agent operation</b> | <b>Description</b>                                                                                                    |
|------------------------|----------------------------------------------------------------------------------------------------|
| Online                 | Starts the DB2 database process by using the following command:                                                                 |
|                        | db2start                                                                                                    |
| Offline                | Stops the DB2 database process with the specified options by using<br>the following command:                                    |
|                        | db2stop                                                                                                    |
| Monitor                | Verifies the status of the DB2 database server processes. The DB2<br>agent provides two levels of monitoring: basic and detail. |
|                        | See "Monitor options for the DB2 agent" on page 12.                                                                             |
| Clean                  | Forcibly stops the DB2 database by using the following command:                                                                 |
|                        | db2stop force                                                                                                    |
|                        | If the process does not respond to the db2stop force command,<br>then the agent does the following:                             |
|                        | Scans the process table for the processes that are associated<br>with the configured instance                                   |
|                        | Kills the processes that are associated with the configured<br>instance                                                         |
|                        | Cleans the IPC resources that the db2instance creates using<br>the ipcclean utility provided by DB2                             |

<span id="page-11-1"></span>Table 1-1 DB2 agent functions

### Monitor options for the DB2 agent

<span id="page-11-2"></span><span id="page-11-0"></span>The DB2 agent provides two levels of monitoring: basic and detail. By default, the agent does a basic monitoring.

[Table](#page-11-2) 1-2 describes the monitoring options.

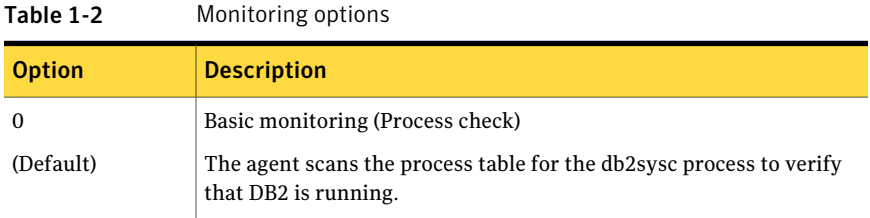

| <b>Option</b> | <b>Description</b>                                                                                                    |
|---------------|----------------------------------------------------------------------------------------------------|
|               | Detail monitoring<br>Detail monitoring provides a higher level of confidence in the<br>availability of the instance or partition and its database. It sends<br>additional queries to the database, to verify whether the database is<br>available. |
|               | For information about the IndepthMonitor attribute, you can refer to<br>the following section:<br>See "Attribute definition for the DB2 agent" on page 26.                                                                                         |

Table 1-2 Monitoring options *(continued)*

<span id="page-12-0"></span>Note: ApplicationHA wizards configure DB2 for Basic monitoring. To enable detailed monitoring, use CLI/Veritas Operation Manager (VOM).

#### How the agent handles DB2 error codes during detail monitoring

The Symantec ApplicationHA agent for DB2 comes with enhanced ability to handle DB2 errors during detail monitoring. The agent classifies DB2 errors according to their severity and associates predefined actions with each error code. You can create a custom error handling file, db2error.dat. The file lists the DB2 errors and the associated actions that the agent should take when it encounters an error.

The file stores information in the following format:

SQL error string:action to be taken

#### For example:

<span id="page-12-1"></span>SQL1034N: IGNORE SQL1039N: WARN

[Table](#page-12-1) 1-3 lists the predefined actions that the agent takes when a DB2 error is encountered.

Table 1-3 Predefined agent actions for DB2 errors

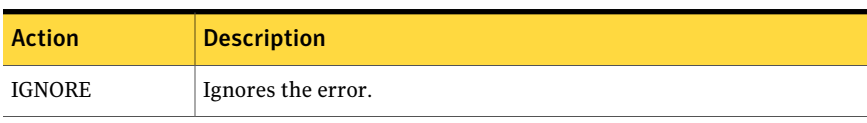

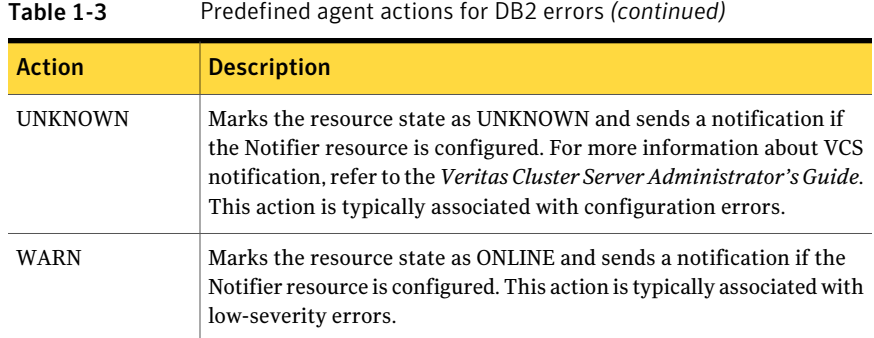

## About setting up DB2 in a ApplicationHA virtual machine

<span id="page-13-0"></span>Tasks involved in setting up DB2 in an ApplicationHA environment include:

- Setting up an ApplicationHA virtual machine Refer to *Symantec ApplicationHA Installation Guide* for more information on installing and configuring ApplicationHA.
- Installing DB2 in an ApplicationHA environment See "Installing DB2 in an [ApplicationHA](#page-14-2) environment" on page 15.
- Configuring application monitoring with ApplicationHA See ["Configuring](#page-17-1) application monitoring for DB2" on page 18.

## Chapter

# <span id="page-14-0"></span>Installing and configuring DB<sub>2</sub>

This chapter includes the following topics:

- <span id="page-14-1"></span>■ Before you install DB2 in an [ApplicationHA](#page-14-1) environment
- Installing DB2 in an [ApplicationHA](#page-14-2) environment

## Before you install DB2 in an ApplicationHA environment

Make sure you meet the following prerequisites:

- <span id="page-14-2"></span>■ Verify that all virtual machines have adequate resources to run DB2 and ApplicationHA.
- Verify that the network supports the TCP/IP protocol.
- Make sure that you meet the Application HA requirements to install DB2.

## Installing DB2 in an ApplicationHA environment

This section demonstrates how to install DB2 in an ApplicationHA environment.

#### To install DB2 in ApplicationHA environment

- 1 Set shared memory parameters. Refer to the relevant IBM DB2 UDB guide to make sure that memory requirements are met.
- 2 Install the binaries. Install the DB2 UDB system binaries on local disks. You can use IBM's db2setup tool.

Note: For installing DB2, Symantec recommends that you follow the installation procedure in the relevant IBM DB2 UDB guide

3 Install the database instances on the local disks. You can use IBM's db2setup tool.

# <span id="page-16-0"></span>Configuring application monitoring with Symantec ApplicationHA

This chapter includes the following topics:

- About configuring application monitoring with [ApplicationHA](#page-16-1)
- <span id="page-16-1"></span>Before [configuring](#page-17-0) application monitoring for DB2
- [Configuring](#page-17-1) application monitoring for DB2

## About configuring application monitoring with ApplicationHA

This chapter describes the steps to configure application monitoring with ApplicationHA in a virtualization environment.

Consider the following points before you proceed:

- You configure an application for monitoring on a virtual machine using the Application Monitoring Configuration Wizard.
- The Application Monitoring Configuration Wizard is launched when you click **Configure Application Monitoring** on the ApplicationHA tab of the VMware vSphere Client.
- In this release, the wizard allows you to configure monitoring for only one application per virtual machine.

To configure another application using the wizard, you mustfirst unconfigure the existing application monitoring.

- After you have configured monitoring for an application using the wizard, you can configure monitoring for other applications residing in the same virtual machine, using Veritas Cluster Server (VCS) commands. For more information read the following technote: <http://www.symantec.com/docs/TECH159846>
- <span id="page-17-0"></span>■ After configuring DB2 for monitoring, if you create another DB2 instance, this new instance is not monitored as part of the existing configuration. In such a case, you must first unconfigure the existing configuration and then reconfigure the application using the wizard. You can then select all the instances for monitoring.

## Before configuring application monitoring for DB2

Ensure that you complete the following tasks before configuring application monitoring for DB2 on a virtual machine:

- Install Application<sub>HA</sub> Console.
- Install Application HA guest components on the virtual machine that you need to monitor.
- Install VMware Tools on the virtual machine. Install a version that is compatible with VMware ESX server.
- If you do not have the latest version of ApplicationHA agent for DB2 installed, then run the agent pack installer on the virtual machine that you need to monitor.
- Install the VMware vSphere Client.
- Assign ApplicationHA Configure Application Monitoring (Admin) privileges to the logged-on user on the virtual machine where you want to configure application monitoring.
- Install the application and the associated components that you wish to monitor on the virtual machine.
- <span id="page-17-1"></span>■ If you have configured a firewall, ensure that your firewall settings allow access to ports used by ApplicationHA installer, wizards, and services. Refer to the *SymantecApplicationHAInstallation and Upgrade Guide* for a list of ports and services used.

## Configuring application monitoring for DB2

Perform the following steps to configure monitoring for DB2 on a virtual machine.

#### To configure application monitoring for DB2

1 Launch the VMware vSphere Client and connect to the VMware vCenter Server that hosts the virtual machine.

The vSphere Client is used to configure and control application monitoring.

- 2 From the vSphere Client's Inventory view in the left pane, select the virtual machine where you want to configure application monitoring for DB2.
- 3 From the vSphere Client's Management view in the right pane, click the **ApplicationHA** tab.

The ApplicationHA view displays the status of all the supported applications that are installed on the selected virtual machine.

- 4 In the ApplicationHA view, click **Configure Application Monitoring**. This launches the Application Monitoring Configuration Wizard.
- 5 Review the information on the Welcome screen and then click **Next**. The wizard lists all the supported applications for the system.
- 6 On the Application Selection page, click **DB2 Database Server** in the Supported Applications list.
- 7 On the DB2 instance Selection panel, review the information on the listed DB2 instances.

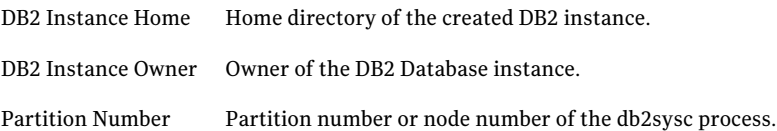

- 8 On the DB2 Instance Selection screen, select the partition number of the DB2 instances that you want to monitor and then click **Configure**.
- 9 The wizard performs the application monitoring configuration tasks. The ApplicationHA Configuration screen displays the status of each task.

After all the tasks are complete, click **Next**.

Note: If the configuration tasks fail, click **View Logs** to check the details of the failure.

You then have to run the wizard again to configure the application monitoring.

- 20 | Configuring application monitoring with Symantec ApplicationHA Configuring application monitoring for DB2
	- 10 Click **Finish** to complete the wizard.

This completes the application monitoring configuration.

11 To view the status of the configured application on a virtual machine, in the inventory view of the vSphere Client, click the appropriate virtual machine, and then click the **ApplicationHA** tab.

The ApplicationHA view appears.

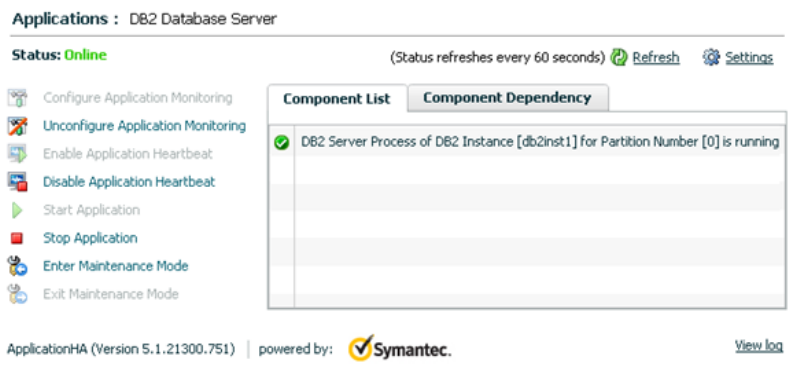

By default, the Component List tab appears. The tab lists each component of the configured application and the status description of each component.

For more information on viewing and administering applications by using the vSphere Client, see the *Symantec ApplicationHA User's Guide*.

12 To view component dependency for the monitored application, click the **Component Dependency** tab.

The component dependency graph appears.

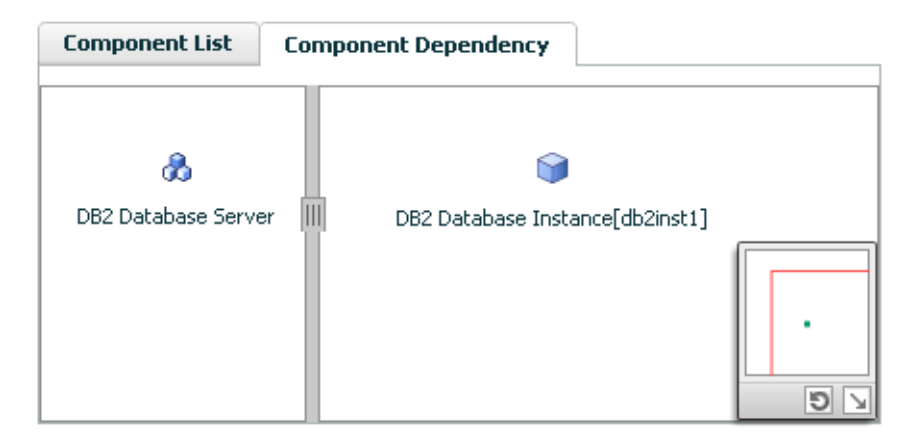

The graph illustrates the dependencies between a selected component group (an application or a group of inter-related components) and its components for the configured application. The left pane displays component groups and/or configured applications. The right pane displays components of the selected component group or application.

For more information on viewing component dependency for any configured application, see the *Symantec ApplicationHA User's Guide*.

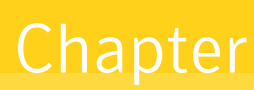

## <span id="page-22-0"></span>Troubleshooting Symantec ApplicationHA agent for D<sub>B2</sub>

This chapter includes the following topics:

- <span id="page-22-1"></span>About [troubleshooting](#page-22-1) ApplicationHA agent for DB2
- Error [messages](#page-23-0) specific to the DB2 agent

## About troubleshooting ApplicationHA agent for DB2

Review the information on the error logs that you must access:

To check the ApplicationHA log file, you must access:

/var/VRTSvcs/log/AppControlOperations\_A.log

/var/VRTSvcs/log/engine\_A.log

To check the ApplicationHA DB2 agent log file, you must access:

/var/VRTSvcs/log/Db2udb\_A.log

These files contain all the actions that the ApplicationHA engine and the agent for DB2 perform.

## Error messages specific to the DB2 agent

<span id="page-23-0"></span>[Table](#page-23-1) 4-1 lists the error messages for the ApplicationHA agent for DB2 with the description and a recommended solution, if available.

Table 4-1 DB2 agent error messages

<span id="page-23-1"></span>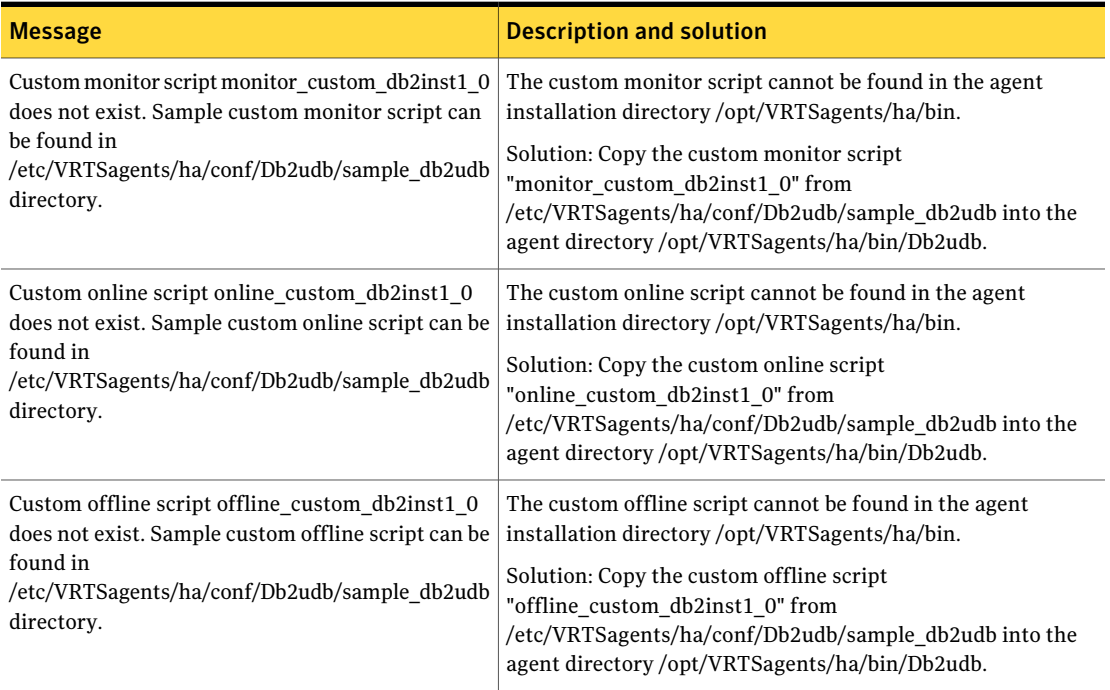

## **Appendix**

## <span id="page-24-0"></span>Resource type definitions

This appendix includes the following topics:

- About the resource type and attribute [definitions](#page-24-1)
- <span id="page-24-1"></span>Resource type [definition](#page-24-2) for the DB2 agent
- Attribute [definition](#page-25-0) for the DB2 agent

### About the resource type and attribute definitions

<span id="page-24-2"></span>The resource type represents the configuration definition ofthe agent and specifies how the agent is defined in the configuration file. The attribute definitions describe the attributes associated with the agent. The required attributes describe the attributes that must be configured for the agent to function.

### Resource type definition for the DB2 agent

The ApplicationHA agent for DB2 is represented by the DB2 resource type in ApplicationHA.

```
type Db2udb (
       static str AgentDirectory = "/opt/VRTSagents/ha/bin/Db2udb"
       static str AgentFile = "/opt/VRTSagents/ha/bin/Db2udb/Db2udbAgent"
       static keylist SupportedActions = {
       VRTS_GetInstanceName,
       VRTS GetRunningServices }
       static int CleanTimeout = 240
       static int MonitorTimeout = 240
        static int OfflineTimeout = 240
       static int OnlineRetryLimit = 2
        static int OnlineTimeout = 180
```

```
static int OnlineWaitLimit = 1static int RestartLimit = 3static int ToleranceLimit = 1
static str ArgList[] = {
DB2InstOwner, DB2InstHome, IndepthMonitor,
DatabaseName, NodeNumber, StartUpOpt, ShutDownOpt,
AgentDebug, Encoding, WarnOnlyIfDBQueryFailed,
LastWarningDay, UseDB2start }
static int IMF{} = { Mode=3, MonitorFreq=5, RegisterRetryLimit=3 }
static str IMFRegList[] = { DB2InstOwner, DB2InstHome }
str DB2InstOwner
str DB2InstHome
int IndepthMonitor
str DatabaseName
int NodeNumber
str StartUpOpt = START
str ShutDownOpt = STOP
boolean AgentDebug = 0
str Encoding
boolean WarnOnlyIfDBQueryFailed = 1
temp str LastWarningDay
boolean UseDB2start = 0
```
### Attribute definition for the DB2 agent

<span id="page-25-0"></span> $\lambda$ 

Review the description of the DB2 agent attributes. The agent attributes are classified as required, optional, and internal.

<span id="page-25-1"></span>[Table](#page-25-1) A-1 shows the required attributes for the agent for DB2, you must assign values to required attributes.

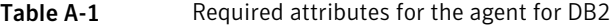

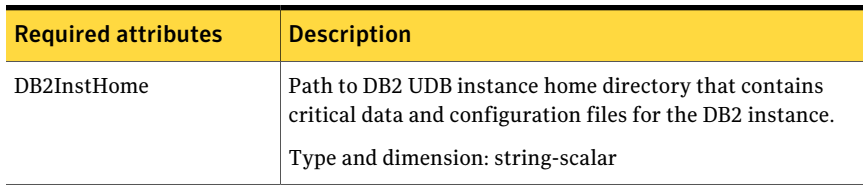

| <b>Required attributes</b> | <b>Description</b>                                                                                       |
|----------------------------|----------------------------------------------------------------------------------------------------|
| DB2InstOwner               | User ID of Instance Owner that starts a DB2 UDB instance.<br>Each instance requires a unique user ID.    |
|                            | Type and dimension: string-scalar                                                                        |
|                            | <b>Caution:</b> Incorrect changes to this attribute can result in<br>DB2 entering an inconsistent state. |

Table A-1 Required attributes for the agent for DB2 *(continued)*

<span id="page-26-0"></span>[Table](#page-26-0) A-2 shows the optional attributes for the agent for DB2.

Table A-2 Optional attributes for the agent for DB2

| <b>Optional attributes</b> | <b>Description</b>                                                                                                    |
|----------------------------|----------------------------------------------------------------------------------------------------|
| DatabaseName               | Name of the database for detail monitoring; required if detail<br>monitoring is enabled (IndepthMonitor $= 1$ ).                                                                                  |
|                            | Be careful when you change the DatabaseName attribute as<br>you can fault all the partitions in the database. Do not change<br>the DataBaseName attribute to an invalid or an incorrect<br>value. |
|                            | <b>Note:</b> Make sure the database with the provided<br>DatabaseName has been created in the same partition for<br>which the Db2udb agent resource has been configured.                          |
|                            | Type and dimension: string-scalar                                                                                                    |
| NodeNumber                 | Node number or partition number of the database. Used when<br>monitoring a specific database partition.                                                                                           |
|                            | Default: 0                                                                                                    |
|                            | Type and dimension: integer-scalar                                                                                                    |

#### Resource type definitions Attribute definition for the DB2 agent 28

| <b>Optional attributes</b> | <b>Description</b>                                                                                                    |
|----------------------------|----------------------------------------------------------------------------------------------------|
| StartUpOpt                 | Provides start up options. The allowed values are: START,<br>ACTIVATEDB, or CUSTOM.                                                                                                    |
|                            | Review the following options:                                                                                                    |
|                            | $\blacksquare$ START (default)<br>Starts the DB2 instance or partition.<br><b>ACTIVATEDB</b><br>Performs activate database command after db2 processes<br>start.<br>■ CUSTOM<br>The agent leaves all the online function completely to the<br>user when the StartUpOpt attribute is set to CUSTOM. It<br>looks for a file named<br>start custom \$db2instance \$nodenum in the<br>/opt/VRTSagents/ha/bin/Db2udb directory. If this file<br>exists and is executable, it executes this customized online<br>file instead.<br>Example:<br>To customize the online function for partition/nodenum<br>1 for the db2 instance named db2inst1, the agent for DB2<br>runs this customized file start custom db2inst1 1. It runs<br>this file under the /opt/VRTSagents/ha/bin/Db2udb<br>directory. |
|                            | Type and dimension: string-scalar                                                                                                    |

Table A-2 Optional attributes for the agent for DB2 *(continued)*

| <b>Optional attributes</b> | <b>Description</b>                                                                                                    |
|----------------------------|----------------------------------------------------------------------------------------------------|
| ShutDownOpt                | The allowed values for this attribute are STOP and CUSTOM.                                                                                                    |
|                            | Review the following options:                                                                                                    |
|                            | <b>STOP</b><br>■<br>Shuts the DB2 instance or partition down in the usual way.<br><b>CUSTOM</b><br>п<br>Leaves all the offline function completely to the user when<br>the ShutDownOpt is set to CUSTOM. It looks for a file<br>named stop_custom_\$db2instance_\$nodenum in the<br>/opt/VRTSagents/ha/bin/Db2udb directory.<br>If this file exists and is executable, it executes this<br>customized offline file instead.<br>Example:<br>You want to customize the offline function for<br>partition/nodenum 0 for the db2 instance named db2inst1.<br>You have the agent for DB2 run this customized file:<br>stop_custom_db2inst1_0. The file is in the<br>/opt/VRTSagents/ha/bin/Db2udb directory.<br>Type and dimension: string-scalar |
| IndepthMonitor             | Set the value of the IndepthMonitor attribute to 1 to enable<br>in-depth monitoring. The agent now looks for the<br>monitor_custom_\$db2instance_\$nodenum file in the<br>/opt/VRTSagents/ha/bin/Db2udb directory.                                                                                                    |
|                            | It executes the customized in-depth monitor file if the file<br>exists and is executable. You can find samples of custom<br>monitor scripts in the sample_db2udb directory.                                                                                                    |
|                            | Type and dimension: string-integer                                                                                                    |
| Encoding                   | Specifies the operating system encoding corresponding to<br>DB2 UDB encoding for display of DB2 UDB output.                                                                                                    |
|                            | Type and dimension: string-scalar                                                                                                    |
| AgentDebug                 | When the value of this attribute is 1, it causes the agent to<br>log additional debug messages.<br>Type and dimension: boolean-scalar                                                                                                    |

Table A-2 Optional attributes for the agent for DB2 *(continued)*

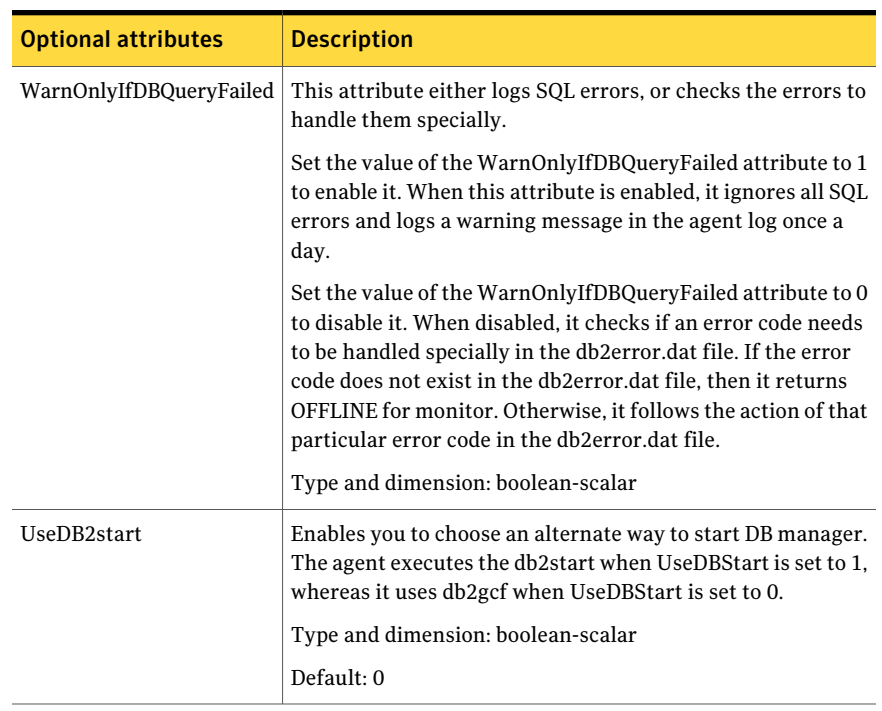

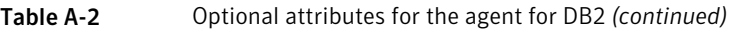

## Appendix

# <span id="page-30-0"></span>Detail monitoring

This appendix includes the following topics:

- <span id="page-30-1"></span>■ Setting the PATH [variable](#page-30-1)
- Setting up detail [monitoring](#page-30-2) of a DB2 instance

### Setting the PATH variable

ApplicationHA commands reside in the  $\sqrt{\text{opt}/\text{VRTS}}/\text{bin}$  directory. Add this directory to your PATH environment variable.

#### To set the PATH variable

Perform one of the following steps:

For the Bourne Shell (sh or ksh), type:

\$ PATH=/opt/VRTS/bin:\$PATH; export PATH

<span id="page-30-2"></span>For the C Shell (csh or tcsh), type:

\$ setenv PATH :/opt/VRTS/bin:\$PATH

### Setting up detail monitoring of a DB2 instance

Shallow monitoring of a DB2 instance involves checking the exit status of the db2gcf command. In contrast, detail monitoring provides a higher level of confidence in the availability of the instance or partition and its database. It makes additional queries to the database to verify whether the database is available.

#### Enabling detail monitoring from the command line

<span id="page-31-0"></span>You can dynamically configure detail monitoring. Symantec recommends that you successfully run DB2 with the agent's default (shallow) monitoring before you start the detail monitoring.

You need to have custom monitoring scripts. Refer to the following table for information on the IndepthMonitor attribute:

See ["Resource](#page-24-2) type definition for the DB2 agent" on page 25.

#### To start the detail monitoring for a given instance

1 Make the ApplicationHA configuration writable:

```
# haconf -makerw
```
2 Freeze the service group so ApplicationHA does not perform actions automatically based on an incomplete reconfiguration:

```
# hagrp -freeze db2udb_group
```
- 3 Enable detail monitoring using the command:
	- # **hares -modify** *resource* **DatabaseName** *name*
	- # **hares -modify** *resource* **IndepthMonitor 1**
- 4 Unfreeze the service group:
	- # **hagrp -unfreeze db2udb\_group**
- 5 Make the ApplicationHA configuration read-only:

# **haconf -dump -makero**

For example:

```
# haconf -makerw
# hagrp -freeze db2udb_group
# hares -modify db2udb DatabaseName SAMPLE
# hares -modify db2udb IndepthMonitor 1
# hagrp -unfreeze db2udb_group
# haconf -dump -makero
```
### Disabling detail monitoring from the command line

<span id="page-32-0"></span>Review the instructions to disable detail monitoring.

#### To disable detail monitoring

◆ Set the IndepthMonitor attribute to 0.

**# hares -modify** *Db2udb\_res\_1* **IndepthMonitor 0**

Detail monitoring 34

Setting up detail monitoring of a DB2 instance